**K.T.S.P.Madal's**

# **Hutatma Rajguru Mahavidyalaya, Rajgurunagar**

**Tal-Khed, Dist.-Pune 410505.**

 **TY.BSc (Computer Science)**

 **Semester-VI**

# **Subject- Web Technologies II**

**According to new CBCS syllabus w.e.f.2019-2020**

**Prof.S.V.Patole**

**Department of Computer Science**

**Hutatma Rajguru Mahavidyalaya,**

**Rajgurunagar.**

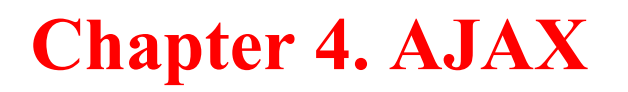

## **Introduction of AJAX:**

Facebook, Instagram, Twitter etc are considered the situation when check news feed and if like someone post simply click the like button and the like count is added without refreshing the page. Now imagine the situation if there would be the case, click the like button and the complete page would be loaded again which will make such processes. Now the question whether clicking the button again for such a small task

### **Definition:**

Ajax is an acronym for Asynchronous Javascript and XML. It is used to communicate with the server without refreshing the web page and thus increasing the user experience and better performance.

## **Prerequisites:**

There are no such pre-requisites required to understand the latter portion of the article. Only the basic knowledge of HTML, CSS, and Javascript are good to go.

#### **How does it work?**

First, let us understand what does asynchronous actually mean. There are two types of requests synchronous as well as asynchronous. Synchronous requests are the one which follows sequentially i.e if one process is going on and in the same time another process wants to be executed, it will not be allowed that means the only one process at a time will be executed. This is not good because in this type most of the time CPU remains idle such as during I/O operation in the process which are the order of magnitude slower than the CPU processing the instructions. Thus to make the full utilization of the CPU and other resources use asynchronous calls.

**Basic Syntax:** The syntax of creating the object is given below

 $req = new XMLHttpRequest();$ 

There are two types of methods open() and send(). Uses of these methods explained below.

```
req.open("GET", "abc.php", true);
```
req.send();

#### **Application of Ajax:**

AJAX is not a programming language instead, it is a method of accessing data from the server asynchronously and updating the web pages without refreshing/reloading them. In simple words, AJAX is a technique to perform operations that requires server interactions without reloading the web pages again and again.

**AJAX** stands for Asynchronous Javascript and XML, as the name suggests the process is out of sync and occurs in the background without disturbing the main process thread. The pre-requisites are basic knowledge of JavaScript, XML, and HTML. Some of the most important applications of AJAX are as follows.

- Updating a webpage without reloading the page.
- Requesting data from the server after the page has been loaded.
- Receiving data from the server after the page has been loaded.
- Sending data to the server in the background without disturbing UI or other processes.

#### **Advantages of Ajax:**

#### **1. Ajax improves performance**

AJAX is used to retrieve or save data to and from the server without having to post the complete page. This way, you only perform a part instead of the complete postback.

#### **2.Asynchronous processing**

You can use AJAX to create asynchronous connections, where users can interact on the front end without waiting for replies from the server. This way, you can make asynchronous calls to the webserver.

#### **3. Improves response time**

Considering we are only transmitting required data to the server, the improvement in responsiveness comes as no surprise. In fact, AJAX is popularly used by developers to build responsive web pages.

#### **4. Reduces bandwidth usage**

One of the most frustrating issues that plague a website is the server's bandwidth. Gratefully, AJAX is well-equipped to handle such issues, as it reduces bandwidth usage significantly.

#### **5. Multi-browser support**

AJAX is supported by commonly used major internet browsers. A few of these browsers include Microsoft Internet Explorer 5 and above, Mozilla Firefox 1.0 and higher, Opera 7.6 and newer, and Apple Safari 1.2

#### **6. Enhances user experience**

As a user, you expect websites to offer you a faster browsing experience. The websites using AJAX techniques allow you to go through parts of the web pages without having to reload the page

### **Disadvantages of Ajax:**

#### **1. Dependency**

You cannot run AJAX procedures on any browser. The reason: it is dependent on JavaScript. Therefore, the browser should support JavaScript or XMLHttpRequest.

#### **2. Indexing problems**

The importance of search engines cannot be underestimated. Hence, websites focus on enhancing their SEO (Search Engine Optimization). You can enjoy the perks of improved performance and speed with AJAX, but they come at a cost.

#### **3. Server inaccessibility**

You cannot fetch information from other servers when using AJAX. The reason lies in the fact an XMLHttpRequest object can fetch information only from those servers pages are hosted on.

#### **4. Debugging difficulties**

The debugging process can be quite tricky in AJAX requests/responses. Moreover, the error messages aren't robust either. This further increases the complexity of understanding the root of the problem.

**Difference between ajax and javascript**

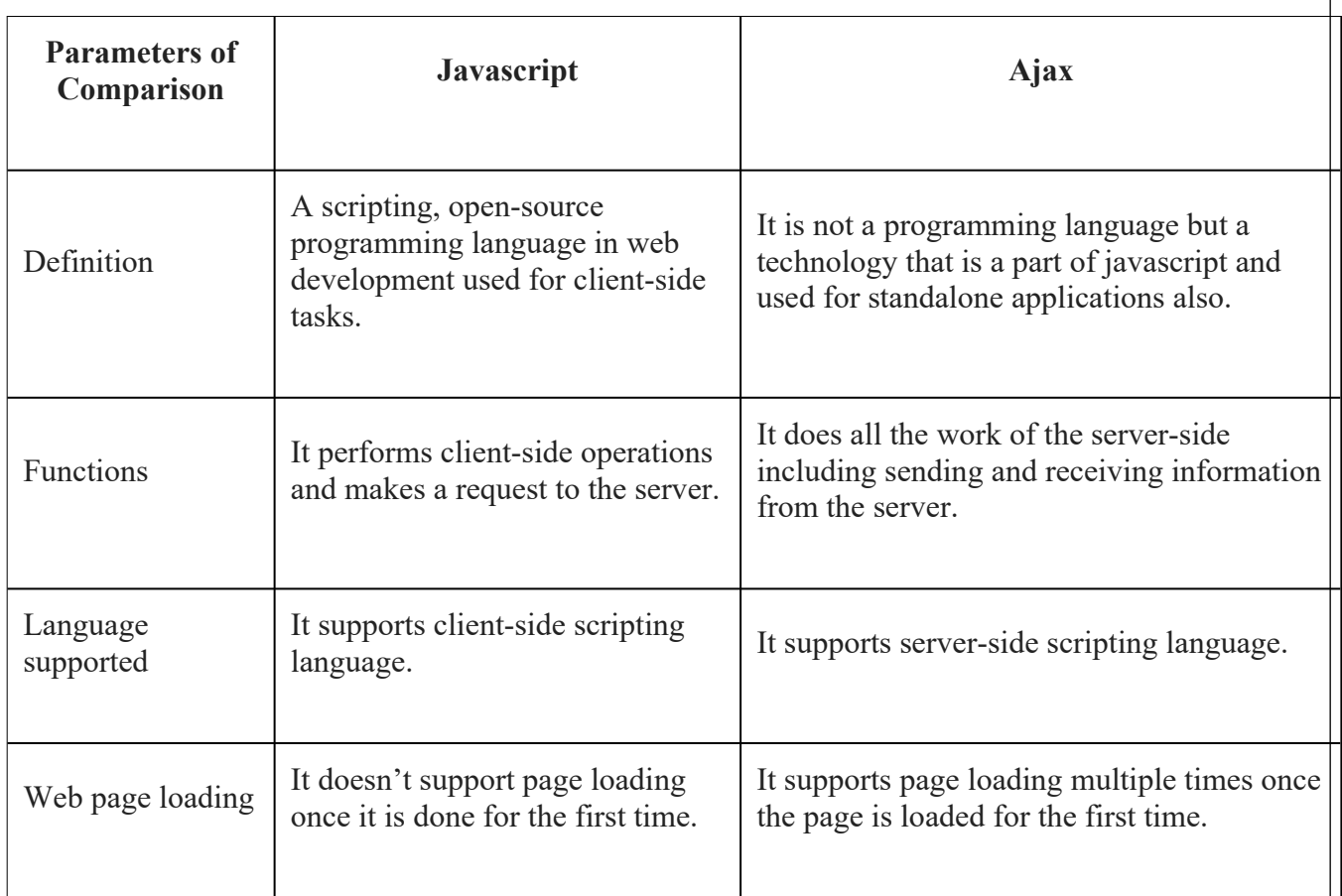

# **How AJAX works?**

AJAX communicates with the server using XMLHttpRequest object. Let's try to understand the flow of ajax or how ajax works by the image displayed below.

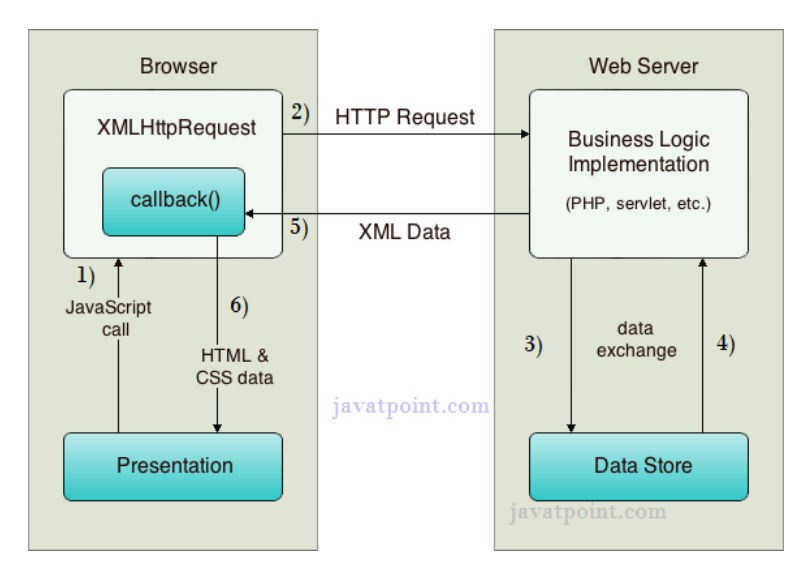

As you can see in the above example, XMLHttpRequest object plays a important role.

- 1. User sends a request from the UI and a javascript call goes to XMLHttpRequest object.
- 2. HTTP Request is sent to the server by XMLHttpRequest object.
- 3. Server interacts with the database using JSP, PHP, Servlet, ASP.net etc.
- 4. Data is retrieved.
- 5. Server sends XML data or JSON data to the XMLHttpRequest callback function.
- 6. HTML and CSS data is displayed on the browser.

#### **Creating Sample AJAX Application:**

```
<!DOCTYPE html>
\leftarrow<body>
<div id="demo">
<h1>The XMLHttpRequest Object</h1>
<br />
<br />
doutton type="button" onclick="loadDoc()">Change Content</button>
\langle/div>
<script>
function loadDoc() {
  var xhttp = new XMLHttpRequest();
  xhttp.onreadystatechange = function() {
     if (this.readyState == 4 && this.status == 200) {
       document.getElementById("demo").innerHTML =
       this.responseText;
    \mathcal{F}};
  xhttp.open("GET", "ajax_info.txt", true);
  xhttp.send();
Þ
</script>
</body>
\langle/html>
```
## **Output:**

## **The XMLHttpRequest Object**

Change Content

## **HandlingPHP Data using Php and Ajax:**

```
\hbox{\tt <html>}<body>
<h2>The XMLHttpRequest Object</h2>
<h3>Start typing a name in the input field below:</h3>
<p>Suggestions: <span_id="txtHint"></span></p>
<p>First name: <input type="text" id="txt1" onkeyup="showHint(this.value)">
\langle/p>
<script>
function showHint(str) {
  if (str.length == 0) {
    document.getElementById("txtHint").innerHTML = "";
    return:
  Y
  const xhttp = new XMLHttpRequest();
  xhttp.onload = function() {
    document.getElementById("txtHint").innerHTML =
    this.responseText;
  Y
  xhttp.open("GET", "gethint.php?q="+str);
 xhttp.send();
</script>
```
**Output:**

# The XMLHttpRequest Object

## Start typing a name in the input field below:

Suggestions: Anna, Amanda

First name: a

## **Handling XML Data Using PHP and AJAX:**

Below example demonstrate how to parser xml with web browser.

```
\text{thm} <head>
   \lescript> function showCD(str) {
       if (str = "") {
          document.getElementById("txtHint").innerHTML = "";
```

```
 return;
\begin{array}{ccc} & & & \\ & & & & \\ & & & & \end{array} if (window.XMLHttpRequest) {
           // code for IE7+, Firefox, Chrome, Opera, Safari
          xmlhttp = new XMLHttpRequest();
         }else { 
           // code for IE6, IE5
           xmlhttp = new ActiveXObject("Microsoft.XMLHTTP");
\begin{array}{ccc} & & & \\ & & & & \\ & & & & \end{array} xmlhttp.onreadystatechange = function() {
          if (xmlhttp.readyState == 4 \&\& xmlhttp.status == 200) {
             document.getElementById("txtHint").innerHTML = xmlhttp.responseText;
\sim \frac{1}{2} }
         xmlhttp.open("GET","getcourse.php?q="+str,true);
         xmlhttp.send();
\rightarrow }
     </script>
   </head>
   <body>
     <form>
       Select a Course:
      \leq select name = "cds" onchange = "showCD(this.value)">
        \leqoption value = "">Select a course:\leq/option>
        \leqoption value = "Android">Android \leq/option>
        \leqoption value = "Html">HTML\leq/option>
        \leqoption value = "Java">Java\leqoption>
        \leqoption value = "Microsoft">MS technologies\leq/option>
       </select>
     </form>
    \langlediv id = "txtHint"\rangleb\langleb\rangleCourse info will be listed here...\langleb\rangle\langlediv\rangle </body>
</html>
```
The above example will call getcourse.php using with GET method. getcourse.php file loads catalog.xml. getcourse.php is as shown below −

```
\leq?php
 q = \ GET["q"];
 $xmlDoc = new DOMDocument(); $xmlDoc->load("catalog.xml");
 x = \frac{\text{sumDoc} - \text{getElementsByTagName('COURSE');}
```

```
for (\$i = 0; \$i \leq \$x > length-1; \$i++) {
=if ($x->item$(i)->nodeType == 1) {
      if (\frac{x}{x} > item(\hat{s}) > childNodes - item(0) > nodeValue == \hat{s}q)y = (x - \text{item}(s))-\text{parentNode});
\rightarrow }
     }
   }
  \text{Scd} = (\text{Sy} > \text{childNodes});for (\$i = 0; \$i \leq \$cd >length;\$i++) {
    if (\text{Scd-}item(\text{Si})->nodeType == 1) {
      echo("<br/>b>" . $cd->item($i)->nodeName . ":</b>");
       echo($cd->item($i)->childNodes->item(0)->nodeValue);
      echo("<sub>or</sub>>'');
     }
   }
?>
```

```
Catalog.xml
```
XML file having list of courses and details.This file is accessed by getcourse.php

```
<CATALOG>
  <SUBJECT>
   <COURSE>Android</COURSE>
   <COUNTRY>India</COUNTRY>
   <COMPANY>TutorialsPoint</COMPANY>
   <PRICE>$10</PRICE>
   <YEAR>2015</YEAR>
  </SUBJECT>
  <SUBJECT>
   <COURSE>Html</COURSE>
   <COUNTRY>India</COUNTRY>
   <COMPANY>TutorialsPoint</COMPANY>
   <PRICE>$15</PRICE>
  <YEAR>2015</YEAR>
  </SUBJECT>
  <SUBJECT>
   <COURSE>Java</COURSE>
   <COUNTRY>India</COUNTRY>
   <COMPANY>TutorialsPoint</COMPANY>
   <PRICE>$20</PRICE>
   <YEAR>2015</YEAR>
  </SUBJECT>
  <SUBJECT>
```

```
 <COURSE>Microsoft</COURSE>
   <COUNTRY>India</COUNTRY>
   <COMPANY>TutorialsPoint</COMPANY>
   <PRICE>$25</PRICE>
   <YEAR>2015</YEAR>
  </SUBJECT>
</CATALOG>
```
It will produce the following result −

Select a Course: Select a course: ▼

Course info will be listed here...

# **connecting database using php and ajax on tutorial point**

HTML file which is ajax.html and it will have following code

```
\text{thm}
   \lescript language = "javascript" type = "text/javascript">
     <! - //Browser Support Code
        function ajaxFunction(){
          var ajaxRequest; // The variable that makes Ajax possible!
          try {
           // Opera 8.0+, Firefox, Safari
           ajaxRequest = new XMLHttpRequest();
         \}catch (e) \{ // Internet Explorer Browsers
           try {
             ajaxRequest = new ActiveXObject("Msxml2.XMLHTTP");
           \}catch (e) \{ try{
               ajaxRequest = new ActiveXObject("Microsoft.XMLHTTP");
            \}catch (e)\{ // Something went wrong
               alert("Your browser broke!");
               return false;
```

```
}<br>}<br>}
\{a_1, a_2, \ldots, a_k\}\sim \frac{1}{2} // Create a function that will receive data 
          // sent from the server and will update
          // div section in the same page.
          ajaxRequest.onreadystatechange = function(){
           if(ajaxRequest.readyState = 4){
              var ajaxDisplay = document.getElementById('ajaxDiv');
             qjaxDisplay.innerHTML = ajaxRequest.responseText;
\{a_1, a_2, \ldots, a_k\} }
          // Now get the value from user and pass it to
          // server script.
          var age = document.getElementById('age').value;
          var wpm = document.getElementById('wpm').value;
           var sex = document.getElementById('sex').value;
          var queryString = "?age=" + age ;
         queryString += "\&wpm=" + wpm + "\&sex=" + sex;
          ajaxRequest.open("GET", "ajax-example.php" + queryString, true);
          ajaxRequest.send(null);
 }
      //-->
   \langlescript\rangle\leq form name = 'myForm'>
      Max Age: \langleinput type = 'text' id = 'age' /> \langlebr />
      Max WPM: \leqinput type = 'text' id = 'wpm' \geq\langlebr\rangleSex: \leqselect id = 'sex'>
       \leqoption value = "m">m\leqoption>
       \leqoption value = "f">f\leq/option>
       </select>
      \leinput type = 'button' onclick = 'ajaxFunction()' value = 'Query MySQL'/>
    </form>
   \langlediv id = 'ajaxDiv'>Your result will display here\langlediv>
  </body>
</html>
NOTE − The way of passing variables in the Query is according to HTTP standard and the
```
have formA.

URL?variable1=value1;&variable2=value2;

Now the above code will give you a screen as given below

**NOTE** − This is dummy screen and would not work.

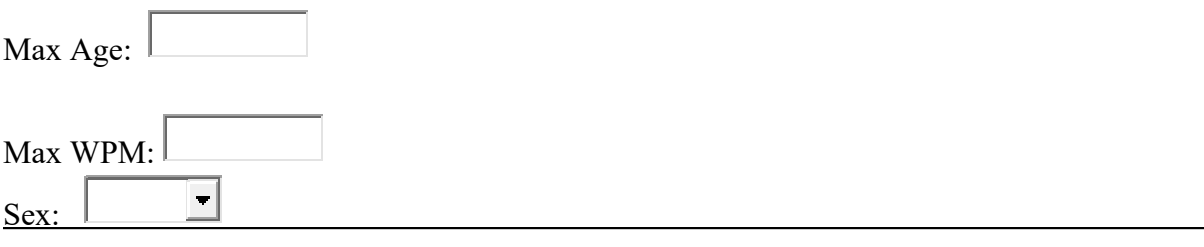

Your result will display here

Server Side PHP file

So now your client side script is ready. Now we have to write our server side script which will fetch age, wpm and sex from the database and will send it back to the client. Put the following code into "ajax-example.php" file.

```
\leq?php
  $dbhost = "localhost": $dbuser = "dbusername";
   $dbpass = "dbpassword";
   $dbname = "dbname";
  //Connect to MySQL Server
 mysql_connect($dbhost, $dbuser, $dbpass);
  //Select Database
 mysql_select_db($dbname) or die(mysql_error());
  // Retrieve data from Query String
 \text{Page} = \S_{\text{GET}}[\text{age}'];
  sex = S \text{ GET['sex']};\text{Swpm} = \overline{\$} \text{ GET['wpm']}; // Escape User Input to help prevent SQL Injection
  \text{Page} = \text{mysgl} real escape string(\text{Page});
  s_{sex} = mysql real escape string(s_{sex});
  \text{Swpm} = \text{mysgl} \text{ real escape string}(\text{Swpm}); //build query
  \text{Squery} = \text{VSELECT} * \text{FROM} ajax_example WHERE sex = '\text{Ssex}";
 if(is numeric($age))
  \text{Squery} = " \text{ AND age} \leq \text{Sage}if(is_numeric($wpm))
  \text{Squery} = " \text{ AND } \text{wpm} \leq \text{Swpm}
```

```
 //Execute query
  $qry result = mysql query($query) or die(mysql error());
  //Build Result String
  \deltadisplay string = "<table>";
  \deltadisplay string = "\langle tr \rangle";
  \deltadisplay string .= "<th>Name</th>";
  \deltadisplay string .= "<th>Age</th>";
  \deltadisplay string .= "<th>Sex</th>";
  \deltadisplay string .= "<th>WPM</th>";
  \deltadisplay string .= "</tr>";
  // Insert a new row in the table for each person returned
  while($row = mysql_fetch_array($qry_result)) {
    \deltadisplay_string .= "<tr>";
    \deltadisplay string .= "<td>\deltarow[name]</td>";
    \deltadisplay string .= "<td>\deltarow[age]</td>";
    \deltadisplay string .= "<td>\deltarow[sex]</td>";
    \deltadisplay string .= "<td>\deltarow[wpm]</td>";
    \deltadisplay string .= "</tr>";
 }
 echo "Query: " . \text{Squery}. "\text{br} \geq \text{tr};
 \deltadisplay string .= "</table>";
  echo $display_string;
?>
```
Now try by entering a valid value in "Max Age" or any other box and then click Query MySQL button.

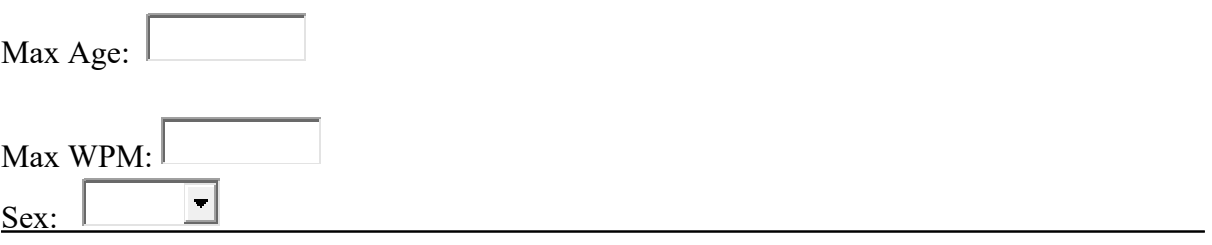